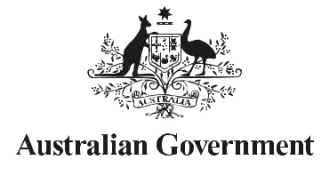

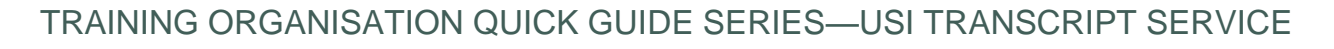

US Sudent

## **3 How to update USI Transcripts**

USI Transcripts are drawn from the data submitted to the national VET collections held by the National Centre for Vocational Education Research (NCVER). Training Organisations can make corrections to the information stored in the national VET collections using the NCVER USI Transcript Update Tool. Updates can include resubmitting data previously reported without a USI.

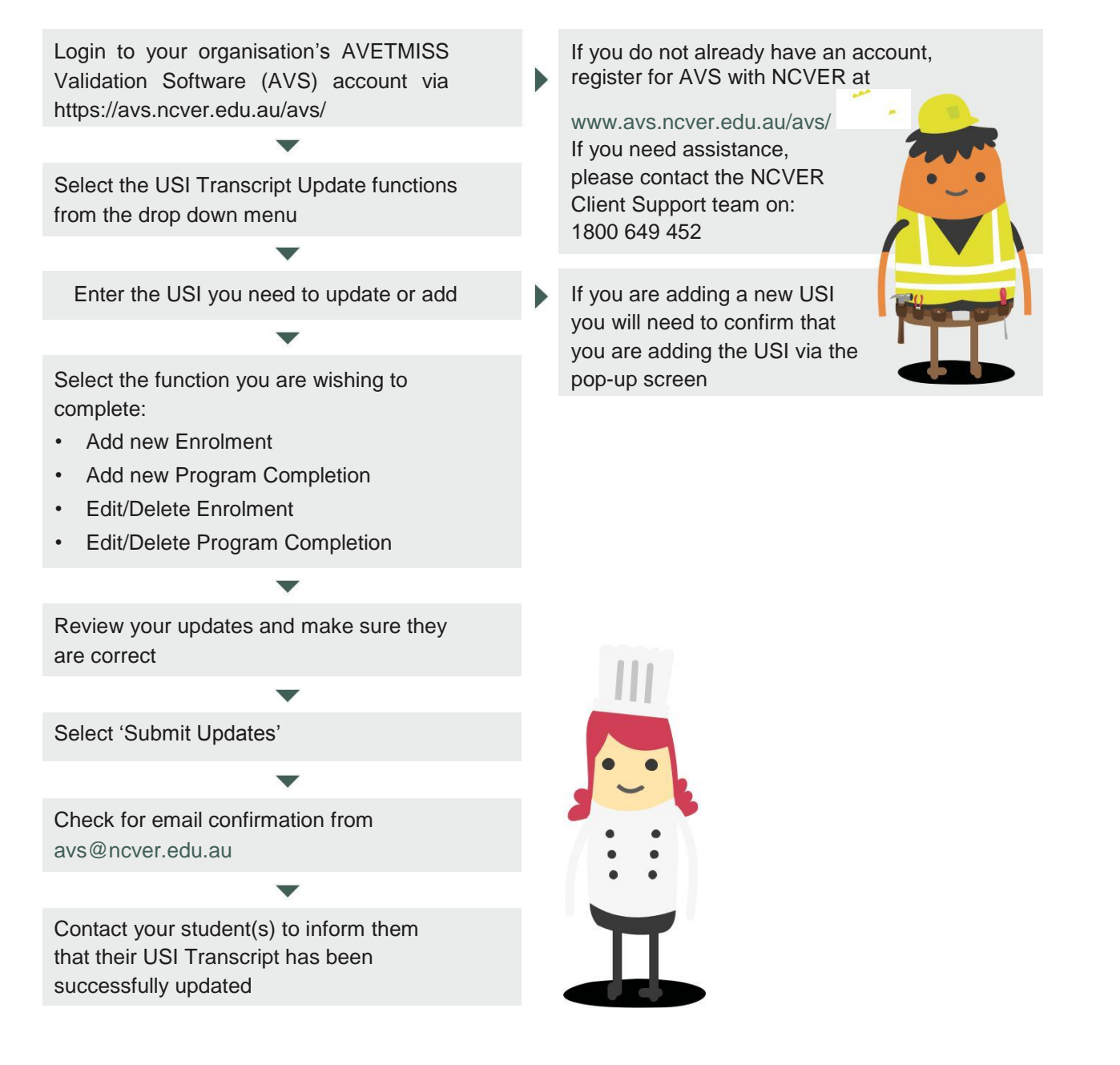

## HANDY TIPS

What sort of corrections can I make with the USI Transcript Update Tool? **J**3Add a missing USI 3Add training with a USI that had not been submitted to the national VET collections **filaFix an incorrect course or unit** 3Fix an incorrect training outcome which was incorrect at the time of reporting The USI Transcript Update Tool is not a substitute for your AVETMISS reporting It is only for updating USI transcript errors and omissions outside the normal collection window periods To ensure the student's data remains consistent, any updates/changes made utilising the USI Transcript Update Tool, must also be updated/changed in the Training Organisation's Student Management System (SMS) If you are already registered to use AVS make sure that your account has the correct user roles The VET Regulator(s) may be notified of any updates you make The USI Transcript Update Tool is

managed by NCVER

For updates made to state Email confirmation funded or VET in schools training from NCVER activity, email confirmation will advising that your also be sent to the relevant updates have been administering State Training applied may take Authority or Board of Studies a few days

Only Data Submitters, Primary Contacts and Organisation Administrators have the right to make a USI Transcript update

Training Organisations must be registered with AVS to be able to access the USI Transcript Update Tool. Registration is open to all **Training** Organisations and is free.

For help with the USI Transcript Update Tool, see the NCVER AVETMISS Fact Sheet [USI:transcript update](https://www.ncver.edu.au/__data/assets/pdf_file/0021/62481/CS_Fact_Sheet_-_USI_transcript_update_tool-3.pdf)  [service](https://www.ncver.edu.au/__data/assets/pdf_file/0021/62481/CS_Fact_Sheet_-_USI_transcript_update_tool-3.pdf)

You cannot edit or delete details of another Training **Organisation** 

Training Organisations must advise their student when the update has been made

## **WANT MORE INFORMATION?**

There are more helpful Fact Sheets on USI Transcripts in the Training Organisation Quick Guide Series—Transcript Service

- 1. USI Transcript Service
- 2. How to access, download and save a USI Transcript
- 4. Inaccurate Transcript questions from students